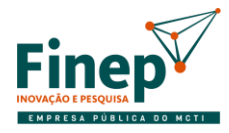

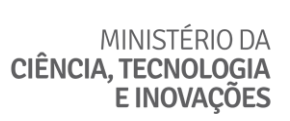

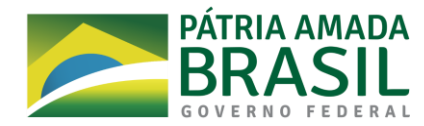

## **INSTRUÇÃO PARA A INSCRIÇÃO**

Clique no link "FAP" (Formulário de Propostas).

Cadastre-se no nosso site. Você receberá um e-mail para cadastrar sua senha.

Após o cadastramento da senha com sucesso, aparecerá a mensagem: *Cadastro concluído*.

Agora, você poderá se autenticar nos sistemas da Finep.

A partir daí, para preencher sua proposta, vá ao **menu superior, no lado esquerdo**, clique em **Sistemas Finep**, depois em **Editais publicados**, selecione:

**Mulheres Inovadoras 3ª Edição – SUA REGIÃO**

É imprescindível se inscrever na região correta da sua startup!

Em seguida, digite a **razão social da empresa** e clique em **Iniciar Inscrição**.

Em caso de dúvidas: mulheresinovadoras@finep.gov.br